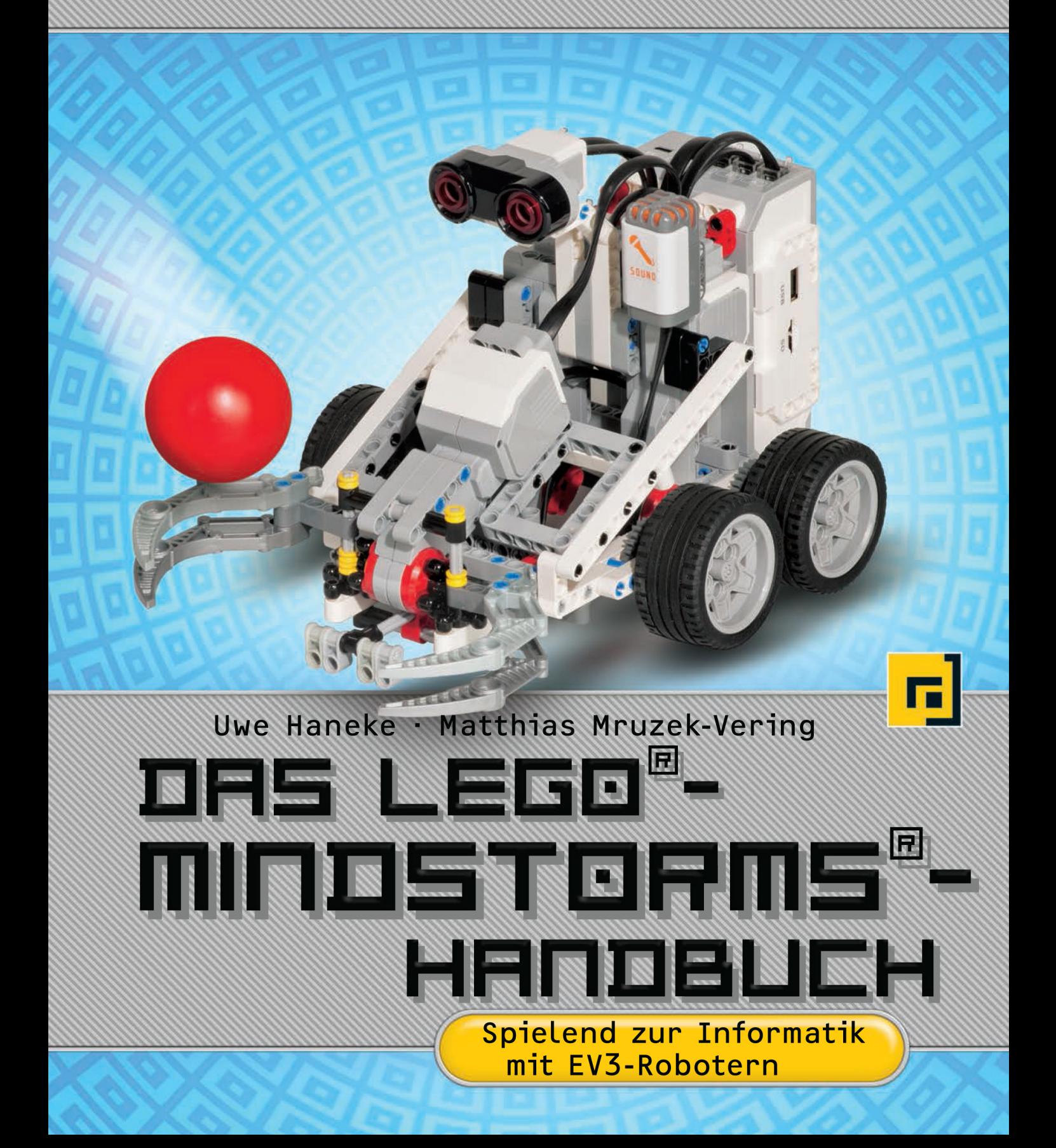

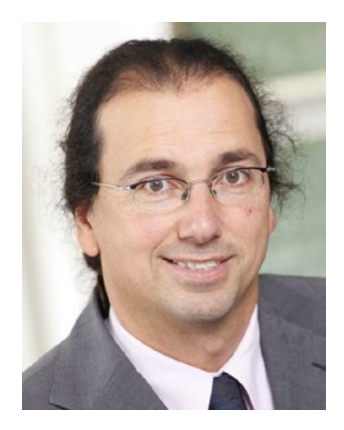

Uwe Haneke ist seit 2003 Professor für Betriebswirtschaftslehre und betriebliche Informationssysteme an der Fakultät für Informatik und Wirtschaftsinformatik der Hochschule Karlsruhe – Technik und Wirtschaft (HsKA). Zuvor war er für die Deutsche Bank in São Paulo, Brasilien und die SAP-SI tätig. Unter anderem betreut er an der HsKA die Bereiche Business Intelligence, Projekt- und Geschäftsprozessmanagement. Darüber hinaus ist er Organisator der Veranstaltungsreihe »Business Analytics Day« und Mitgründer des Institute for Computers in Education (ICe) an der Hochschule Karlsruhe. Seit 2005 leitet er das lego::lab an der HsKA, wo unter anderem die im Buch vorgestellten Roboter entwickelt und mit zahlreichen Schülerinnen und Schülern getestet wurden, und ist bereits über 10 Jahre als Judge bei der FIRST LEGO League (FLL) aktiv.

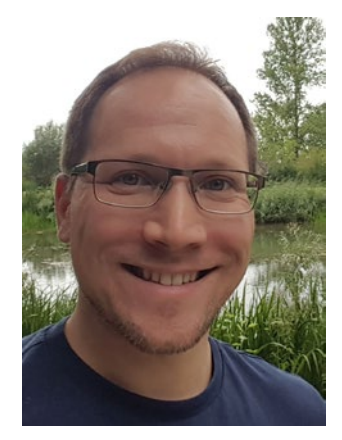

Matthias Mruzek-Vering hat 2011 seinen Master of Science in Information Systems an der Hochschule Pforzheim erworben und ist seit 2011 als akademischer Mitarbeiter an der Hochschule Karlsruhe tätig. Neben seinen wissenschaftlichen Schwerpunkten ERP-Systeme und Business Intelligence beschäftigt er sich seit vielen Jahren mit LEGO Mindstorms. Im lego::lab der HsKA ist er für die Operative Leitung zuständig und hat in dieser Funktion bereits unzählige Workshops mit unterschiedlichsten Teilnehmergruppen durchgeführt. Seine hier gemachten Erfahrungen sind maßgeblich in das vorliegende Buch eingeflossen. Seit 2015 ist er zudem ebenfalls Judge bei der FLL.

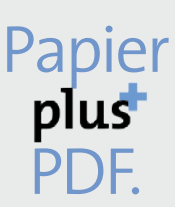

Zu diesem Buch – sowie zu vielen weiteren dpunkt.büchern – können Sie auch das entsprechende E-Book im PDF-Format herunterladen. Werden Sie dazu einfach Mitglied bei dpunkt.plus<sup>+</sup>:

**www.dpunkt.plus**

Uwe Haneke · Matthias Mruzek-Vering

# Das LEGO®- Mindstorms®- Handbuch

Spielend zur Informatik mit EV3-Robotern

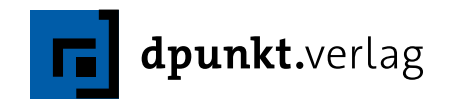

Uwe Haneke · Matthias Mruzek-Vering

Lektorat: Gabriel Neumann Copy-Editing: Ursula Zimpfer, Herrenberg Layout und Satz: Nadine Thiele Herstellung: Susanne Bröckelmann Umschlaggestaltung: Helmut Kraus, www.exclam.de Druck und Bindung: Grafisches Centrum Cuno GmbH & Co. KG, 39240 Calbe (Saale)

Bibliografische Information der Deutschen Nationalbibliothek Die Deutsche Nationalbibliothek verzeichnet diese Publikation in der Deutschen Nationalbibliografie; detaillierte bibliografische Daten sind im Internet über http://dnb.d-nb.de abrufbar.

ISBN: Print 978-3-86490-424-0 PDF 978-3-96088-400-2 ePub 978-3-96088-401-9 mobi 978-3-96088-402-6

1. Auflage 2018 Copyright © 2018 dpunkt.verlag GmbH Wieblinger Weg 17 69123 Heidelberg

LEGO, LEGO-Figuren und LEGO-Bausteine sind Warenzeichen der LEGO-Gruppe. Dieses Buch ist von der LEGO-Gruppe weder unterstützt noch autorisiert worden.

Die vorliegende Publikation ist urheberrechtlich geschützt. Alle Rechte vorbehalten. Die Verwendung der Texte und Abbildungen, auch auszugsweise, ist ohne die schriftliche Zustimmung des Verlags urheberrechtswidrig und daher strafbar. Dies gilt insbesondere für die Vervielfältigung, Übersetzung oder die Verwendung in elektronischen Systemen. Es wird darauf hingewiesen, dass die im Buch verwendeten Soft- und Hardware-Bezeichnun-

gen sowie Markennamen und Produktbezeichnungen der jeweiligen Firmen im Allgemeinen warenzeichen-, marken- oder patentrechtlichem Schutz unterliegen. Alle Angaben und Programme in diesem Buch wurden mit größter Sorgfalt kontrolliert. Weder Autor noch Verlag können jedoch für Schäden haftbar gemacht werden, die im Zusammenhang mit der Verwendung dieses Buches stehen.

5 4 3 2 1 0

# Inhaltsverzeichnis

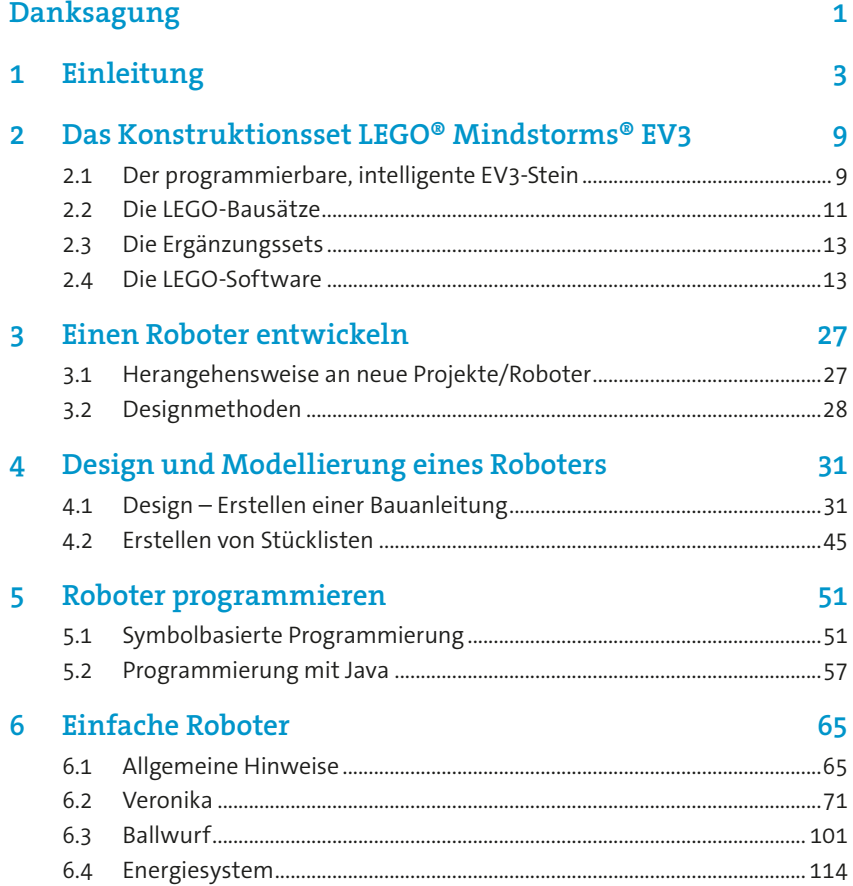

#### 7 Fortgeschrittene Roboter 133

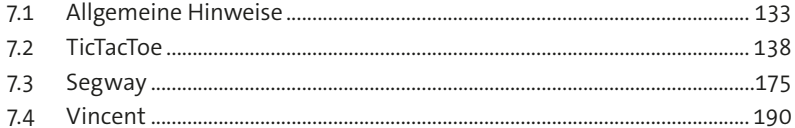

### 8 Wettbewerbe rund um die Welt von LEGO Mindstorms 209

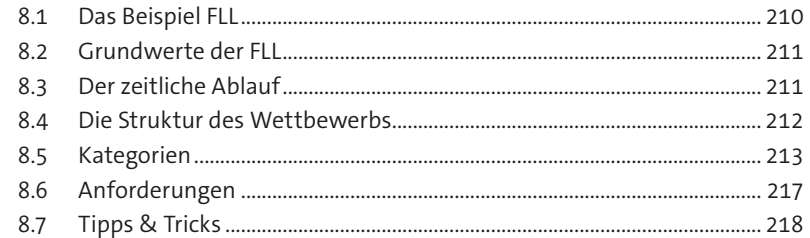

## 0 Weiterführende Information

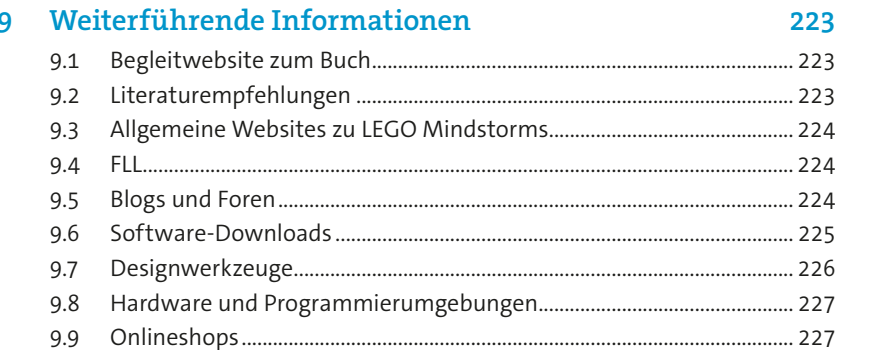

# <span id="page-6-0"></span>Danksagung

Bei einem Buchprojekt wie dem vorliegenden, zu dem so viele helfende und unterstützende Hände beigetragen haben, weiß man gar nicht, wo man mit dem Bedanken beginnen soll.

Zunächst einmal möchten wir uns bei der Hochschule Karlsruhe – Technik und Wirtschaft bedanken. Ohne die von der Fakultät für Informatik und Wirtschaftsinformatik zur Verfügung gestellte Infrastruktur in Form des lego::lab wäre dieses Buch nicht möglich gewesen. Hier geht unser spezieller Dank an Peter Henning, der das lego::lab 2001 ins Leben gerufen hat, und an Lothar Gmeiner, der in seiner Zeit als Dekan das Labor und seine Aktivitäten stets unterstützt hat.

Natürlich müssen wir uns in diesem Zusammenhang ganz besonders bei allen Studierenden bedanken, die über die letzten Jahre hinweg mit viel Engagement im lego::lab aktiv waren und die mit ihren Ideen, Vorschlägen und vielen kreativen Beiträgen eine Vielzahl von Robotern entwickelt haben, von denen wir hier nur einen Ausschnitt präsentieren können.

Ganz besonders seien an dieser Stelle Manuela Becicka, Christian Becker und Duc Pham erwähnt, die auch an Teilen des Buches mitgeschrieben und uns zudem bei der Erstellung des Bildmaterials für die Bauanleitungen der Roboter mit viel Durchhaltevermögen und tollen Lösungsvorschlägen sehr geholfen haben!

Auch den Mitarbeiterinnen und Mitarbeitern der Hochschule Karlsruhe, die uns immer wieder bei den zahlreichen Veranstaltungen des lego::lab (Workshops, Girls Day, Campus-Tag, EFFEKTE etc.) auch außerhalb der normalen Arbeitszeiten unterstützt haben, sei an dieser Stelle nochmals ganz herzlich gedankt.

Für die tollen Fotos der Roboter, die wir im Buch verwendet haben, möchten wir uns bei Désirée Fabian und bei der Fakultät IMM der Hochschule Karlsruhe für die Nutzung des Fotostudios bedanken. Der SAP sei an dieser Stelle für die in Kapitel 8 verwendeten Fotos vom FLL-Wettbewerb gedankt!

Selbstverständlich möchten wir uns auch bei allen Schülerinnen und Schülern, Lehrerinnen und Lehrern bedanken, die uns im Rahmen der lego::lab-Veranstaltungen zum einen immer wieder mit ihrem Feedback auf Verbesserungsmöglichkeiten hingewiesen haben. Zum anderen waren aber auch die Freude und die

Leidenschaft der Teilnehmerinnen und Teilnehmer für uns stets eine Motivation, unsere Arbeit im lego::lab fortzusetzen!

Dem Team des dpunkt.verlags, allen voran Herrn Gabriel Neumann, danken wir für die Unterstützung und auch für die Geduld, wenn nicht immer alles pünktlich kam. Wir versprechen, uns beim nächsten Buch besser an die Timeline zu halten …

Selbstverständlich möchten sich die Autoren auch bei ihren Familien bedanken, die das eine oder andere Mal viel Verständnis für den zeitlichen Aufwand, den die Erstellung eines solchen Buches bedeutet, aufbringen mussten.

Uwe Haneke dankt hier vor allem Tolo, Nuno und Lula, die mit ihrer Leidenschaft für LEGO dazu beigetragen haben, dass er das lego::lab immer weiter ausgebaut hat.

Matthias Mruzek-Vering bedankt sich insbesondere bei seiner Frau Claudia und seinen Eltern Konrad und Maria, die sich in besonderen Zeiten liebevoll um seine Söhne Lars und Jan gekümmert haben.

Wir, die Autoren, hoffen natürlich, dass wir jetzt niemanden vergessen haben, der uns bei diesem Buchprojekt unterstützt hat!

# <span id="page-8-0"></span>1 Einleitung

LEGO ist ein Faszinosum. Seit mehr als 70 Jahren auf dem Markt, hat das (Kinder-)Spielzeug mittlerweile ganze Generationen begeistert und vielleicht sogar geprägt. Es mag nicht die »Generation LEGO« geben, aber Millionen von Kindern wurden über die Bausteine unbewusst in Bereichen wie Konstruktion, Statik und natürlich in kreativer Gestaltung geschult. Dabei spielt nicht zuletzt die Vielseitigkeit der in sich doch einfachen Bausteine eine große Rolle. Folgt man LEGO, so gibt es für sechs der klassischen 2×4-Noppen großen LEGO-Steine sagenhafte 915 Millionen Kombinationsmöglichkeiten! Ausprobiert haben wir das allerdings nicht.

LEGO hat sich in den letzten Jahren aus der ursprünglichen Spielzeug-Nische heraus bewegt und findet heute in vielen Bereichen Anwendung, in denen man LEGO früher sicher nicht erwartet hätte. So begeistert beispielsweise die sehr erfolgreiche Wanderausstellung »*The Art of the Brick*« derzeit Tausende Besucher in der ganzen Welt. Die von Nathan Sawaya aus LEGO geschaffenen großen Skulpturen lassen das Herz eines jeden LEGO-Fans höher schlagen. Nathan Sawaya dürfte vermutlich der weltweit größte Einzelnachfrager für LEGO-Steine sein und »*The Art of the Brick*« wurde sogar von CNN als eine der zehn »must see«-Ausstellungen eingestuft. Informationen dazu findet man unter *<http://www.brickartist.com> und ein Interview mit dem Künstler unter <https://www.youtube.com/watch?v=Vs6Gcqkb11g>*.

Auch Schulen haben die LEGO-Welt mittlerweile für sich entdeckt und nutzen verschiedene Angebote, um Kinder und Jugendliche in unterschiedlichen Lehrbereichen zu unterrichten oder ihnen in Arbeitsgemeinschaften zusätzliche Fähigkeiten zu vermitteln. LEGO hat hierfür sogar spezielle »Education-Sets« herausgebracht, die zum Teil auch im vorliegenden Buch zum Einsatz kommen.

Neben der Schule ist LEGO heute in einigen Bereichen der Fort- und Weiterbildung ein gern und häufig eingesetztes Werkzeug. Dies ist beispielsweise bei der Softwareentwicklung der Fall, wenn das Personal hinsichtlich der Abläufe in modernen, sogenannten agilen Softwareentwicklungsmethoden (z.B. Scrum) geschult wird. Hier stehen nicht zuletzt die Flexibilität der Bausteine und ihre unzähligen Möglichkeiten bei der kreativen Suche nach Lösungen im Vordergrund.

Neue Entwicklungsmethoden und Vorgehensweisen können so vermittelt werden, ohne dass auch nur eine Zeile Programmcode geschrieben werden muss.

Ähnliches lässt sich in Schulungen zum *Design Thinking*, einem Ansatz zum Finden anwenderzentrierter Problemlösungen, beobachten, in denen aus den oben genannten Gründen gern LEGO-Bausteine eingesetzt werden. Das in den USA entwickelte *Design Thinking* wurde Mitte der 2000er Jahre von SAP-Gründer Hasso Plattner in Deutschland bekannt gemacht und erfreut sich zunehmender Beliebtheit (weiterführende Informationen unter *[https://hpi.de/school-of-design](https://hpi.de/school-of-design-thinking.html)[thinking.html](https://hpi.de/school-of-design-thinking.html)*).

Bei den gerade genannten Beispielen kommen in erster Linie Standardbausteine der LEGO-Familie zum Einsatz. In dem vorliegenden Buch soll aber die neueste Version von LEGO Mindstorms mit dem intelligenten Brick der dritten Generation, dem EV3, im Vordergrund stehen. Seit LEGO 1998 das erste Mindstorms-Set herausgebracht hat, stand neben dem Spaß und der Kreativität auch die Vermittlung von Informatikkenntnissen bereits im frühen Alter im Vordergrund. Spielerisch sollen mithilfe von Mindstorms Grundlagen der Informatik erlernt und eingesetzt werden, um auf diese Art und Weise die zentrale Technologie des 21. Jahrhunderts begreiflich zu machen und Berührungsängste abzubauen. Die Möglichkeiten, die LEGO hierbei bietet, konnten im Laufe der vergangenen 20 Jahre stetig ausgebaut werden – nicht zuletzt auch über die immer größer werdende Community, die gerne neue Mindstorms-kompatible Hardware oder auch Software entwickelt. Ein Beispiel hierfür ist der BrickPi, der die Nutzung eines Rasberry Pi in der Mindstorms-Umgebung ermöglicht und auf diese Weise ganz neue Problemlösungswege eröffnet (*https://www.dexterindustries.com/brickpi*).

Mit dem EV3-Brick hat LEGO selbst seine mittlerweile dritte Generation – nach dem RCX und dem NXT – des »intelligenten LEGO-Bausteins« herausgebracht und es dürfte sicher nicht die letzte sein, schaut man sich den Erfolg der Mindstorms-Reihe an.

Verschiedene interessante und lesenswerte Bücher sind in den letzten Jahren zum Thema LEGO Mindstorms erschienen, in denen immer wieder tolle neue Roboter vorgestellt wurden. Laufende, rollende oder auch stehende Bots, die Linien folgen, Bälle werfen, Dinge sortieren können oder auch Treppen oder sogenannte Kamine erklimmen. Der Fantasie waren und sind hier keine Grenzen gesetzt.

Das vorliegende Buch möchte aber nicht nur neue Roboter vorstellen, sondern verfolgt darüber hinaus noch weitere Ziele. Natürlich stehen auch hier die Bots im Vordergrund, doch sollt ihr, die Leserinnen und Leser, mitgenommen werden auf eine Reise durch das EV3-Universum, auf der ihr von Bot zu Bot eure Fähigkeiten steigern könnt. Schritt für Schritt werden dabei die Schwierigkeitsstufen erhöht und neue Techniken vorgestellt. Dabei sollen nicht zuletzt auch die von LEGO vorgegebenen Grenzen, wie sie etwa durch die von LEGO zur Verfügung gestellte Software gesetzt sind, überwunden werden, um durch die Programmierung mit der Programmiersprache Java neue Möglichkeiten zu entdecken.

Damit dies gelingt, beschränken sich die zur Verfügung gestellten Informationen nicht nur auf dieses Buch, sondern werden durch digital verfügbare, ergänzende und erweiternde Inhalte vervollständigt. Den Autoren ist es ein besonderes Anliegen, diese Inhalte auf der begleitenden Website stetig weiterzuentwickeln, sie zu verbessern und anzupassen – sehr gerne auch mit Unterstützung der Leserinnen und Leser! Die Website soll zukünftig also eine zentrale Position einnehmen.

Bis dahin ist es noch ein weiter Weg und das vorliegende Buch ist dabei nur der erste Schritt! Hier haben wir Erfahrungen und Entwicklungen, die wir über viele Jahre im lego::lab der Hochschule Karlsruhe mit der Unterstützung vieler Studierender gestemmt haben, zusammengetragen und zusammengefasst.

Darüber hinaus möchten wir euch auch motivieren, allein oder besser noch in Gruppen gemeinsam mit Freunden oder Mitschülern an einem der vielen Wettbewerbe, die es mittlerweile rund um LEGO Mindstorms gibt, teilzunehmen. Wir haben zum einen festgestellt, dass viele Schülerinnen und Schüler zu wenig über diese Wettbewerbe wissen und es sich oftmals dann auch nicht zutrauen, an einer solchen Challenge teilzunehmen. Zum anderen sind die Begeisterung und der Enthusiasmus derjenigen, die diesen Schritt letztendlich wagen, riesengroß! Aus diesem Grund möchten wir euch im Rahmen dieses Buches einen Wettbewerb exemplarisch vorstellen und Möglichkeiten aufzeigen, wie ihr daran teilnehmen könnt. Da wir Autoren seit vielen Jahren selbst als Schiedsrichter bei der *FIRST LEGO League* (FLL) aktiv sind, stellen wir euch diesen Wettbewerb ein wenig näher

#### Das lego::lab

Ausgangspunkt dieses Buches ist das lego::lab der Hochschule Karlsruhe – Technik und Wirtschaft. Im lego::lab, das von der Fakultät für Informatik und Wirtschaftsinformatik betrieben wird, erlernen Schülerinnen und Schüler seit über 15 Jahren in altersgerechten Workshops mithilfe der Konstruktionssets von LEGO Mindstorms Grundkonzepte der Robotik. Durch spielerische Heranführung an die Informatik ermöglicht das Bildungsangebot einen Einblick in die Welt der Technik und Informatik. Die Brücke Schule – Hochschule wird somit schon im frühen Alter geschaffen. Während ihres Bachelor- und Masterstudiums haben Studierende der Informatik und Medien- und Kommunikationsinformatik der Hochschule Karlsruhe die Möglichkeit, bei Projektarbeiten im lego::lab ihrer Kreativität freien Lauf zu lassen. So entstehen immer

wieder neue Roboter oder optimierte Versionen der Bots, die später mit diversen Gruppen, die uns im lego::lab z.B. im Rahmen eines Workshops besuchen, gebaut und getestet werden. Die Gruppen werden dabei von Mitarbeitern der Hochschule und von Studierenden betreut. In diesem Buch haben wir eine breite Auswahl dieser Roboter zusammengestellt. Das Buch beinhaltet sowohl einfache Roboter für Einsteiger als auch Roboter für fortgeschrittene LEGO-Begeisterte, die bereits über grundlegende Kenntnisse in einer objektorientierten Programmiersprache, wie beispielsweise Java, verfügen. Bei dieser Unterteilung gibt es nochmals unterschiedliche Schwierigkeitsgrade für den Zusammenbau der Roboter und deren Programmierung.

Abb. 1–1 // Experimentierfreudige Besucher an unserem Pavillon beim Wissenschaftsfestival Effekte in Karlsruhe. Foto: Stadtmarketing Karlsruhe GmbH/ Jürgen Rösner

vor. Verbunden mit einigen Tipps und Tricks, die euch den Einstieg erleichtern sollen, hoffen wir, euch auch für diesen nächsten Schritt begeistern zu können!

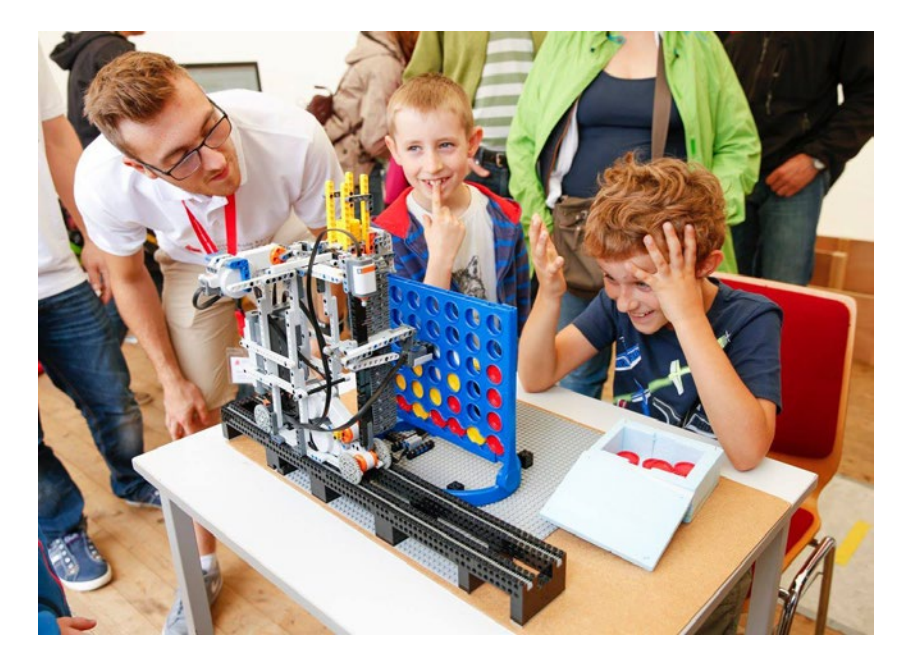

#### Aufbau

Die Konstruktionssets EV3 Home Edition und Education Edition aus der Mindstorms-Serie ermöglichen dir den Zusammenbau der Roboter in diesem Buch. Darüber hinaus werden stets noch weitere LEGO-Bausteine und diverse Gegenstände und Hilfsmittel benötigt, die wir zu jedem Roboter auflisten und die in den Sets nicht enthalten sind. Für die Programmierung stehen dir kostenlose Software und Apps zur Verfügung, die es dir ermöglichen, deinen Roboter vom PC, Mac, Tablet oder Smartphone aus zu bauen, zu programmieren und zu steuern.

#### Die begleitende Website

Damit wir über dieses statische Buch hinaus auch weiterhin mit dir, liebe Leserin, lieber Leser, in Kontakt bleiben können, haben wir uns eine praktische und zeitgemäße Lösung überlegt. Begleitend zum Buch werden wir auf einer Website unter anderem einzelne Dateien zur Verfügung stellen, wie beispielsweise Errata (lateinisch für Korrekturverzeichnis), ergänzende Literaturangaben und weiterführende Lerninhalte zum Thema Java.

Das Herzstück der Website setzt sich zusammen aus einer Anwendung, mit deren Hilfe die Bots, die wir im Buch vorstellen, in Form einer 3D-Bauanleitung zusammengebaut werden können. An gleicher Stelle findest du die Stücklisten als Download und alle wichtigen Merkmale der Bots auf einen Blick.

Außerdem findest du hier immer wieder neue, aktualisierte Versionen der im Buch beschriebenen Roboter oder auch ganz neue Bots. Ein Vorbeischauen lohnt sich auf jeden Fall!

Die Website ist erreichbar über den dpunkt.verlag: *http://www.dpunkt.de/mindstorms*

Dort gibt es bereits einige Informationen zum Buch und den Verweis auf unsere Website: *[http://LEGOlab.ice-karlsruhe.de](http://legolab.ice‐karlsruhe.de)*

Und jetzt wünschen wir allen Leserinnen und Lesern viel Spaß beim Bauen, Programmieren und Testen der Roboter!

# <span id="page-14-0"></span>2 Das Konstruktionsset LEGO® Mindstorms® EV3

### 2.1 Der programmierbare, intelligente EV3-Stein

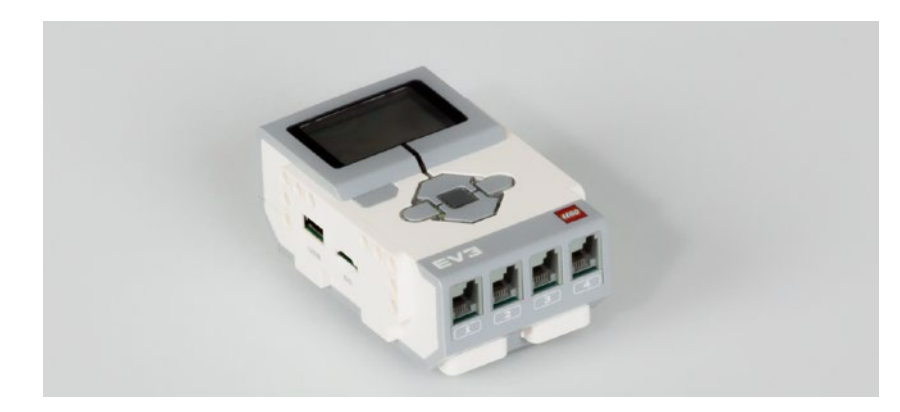

Abb. 2–1 // Der programmierbare, intelligente EV3-Stein

Der programmierbare, intelligente EV3-Stein, umgangssprachlich auch Brick (engl. für Stein) genannt, ist bildlich gesprochen das Gehirn eines jeden LEGO-Mindstorms-EV3-Roboters. Der EV3-Stein vereint das Grundprinzip der Datenverarbeitung: Eingabe, Verarbeitung und Ausgabe (EVA-Prinzip). Die Sprache des Menüs ist Englisch.

Beim EV3-Stein gibt es keine physischen Unterschiede hinsichtlich der Home bzw. der Education Edition. Er ist in allen LEGO-Mindstorms-EV3-Bausätzen vorhanden. Unterschiede gibt es aber hinsichtlich der Möglichkeit zur Datenerfassung (Logdaten). Diese ist nur mit der Education Edition möglich. Der EV3-Stein besitzt vier Eingabeschnittstellen (*engl. Ports*) und vier Ausgabeschnittstellen. Zudem eine USB-Schnittstelle, damit du eine Kabelverbindung mit deinem Computer (PC oder Mac) herstellen kannst. Zusätzlich besteht die Möglichkeit einer Funkverbindung per Bluetooth. Mit einem kleinen Zusatzgerät (*engl. Dongle*)

kannst du sogar eine WLAN-Verbindung einrichten. Hierzu eignet sich zum Beispiel der WLAN-USB-Adapter WNA1000M-100PES N150 von der Firma Netgear.

Ein ARM9-Prozessor mit Linux-basiertem Betriebssystem ist quasi die Verarbeitungszentrale des EV3-Steins. Sein integrierter Programmspeicher umfasst 16 MB. Hinzu kommen noch weitere 64 MB an Arbeitsspeicher. Dieser kann mit einer microSD-Karte mit bis zu 32 GB erweitert werden. Die Speicherkarte dient dazu, den internen Speicher zu erweitern, zum Beispiel für größere Programme, Bilder, Audiodaten oder Logdaten. Ebenso wird die Speicherkarte dazu verwendet, um die Programmier-Firmware leJOS zu verwenden. So können neben dem Standardbetriebssystem auch Java-Programme ausgeführt werden. Mehr dazu wird in Kapitel 2.4.4 beschrieben.

Die technischen Daten auf einen Blick

- ARM9-Prozessor mit Linux-basiertem Betriebssystem
- Vier Eingänge zur Messwerterfassung mit einer Abtastrate von maximal 1.000 Messungen pro Sekunde
- Vier Ausgänge zur Ausführung von Befehlen
- Integrierter Programmspeicher mit 16 MB Flash-Speicher und 64 MB RAM
- microSDHC-Kartenleser zur Erweiterung des Speichers um 32 GB
- Beleuchtetes, dreifarbiges Bedienfeld mit sechs Tasten; die Farbe zeigt den jeweiligen Status des Steins an.
- Hochauflösendes Display (178 x 128 Pixel) zur detaillierten Anzeige von Graphen und zur Beobachtung der Sensordaten
- Hochwertiger Lautsprecher
- Die auf dem Stein vorgenommene Programmierung und Messwerterfassung kann in die EV3-Software hochgeladen werden.
- Die Kommunikation zwischen Computer und Stein kann über den integrierten USB-Port oder drahtlos über das externe WLAN bzw. mit Bluetooth erfolgen.
- Der USB-2.0-Host ermöglicht die Kommunikation zwischen mehreren EV3-Steinen und gestattet zudem die drahtlose Kommunikation über WLAN und den Anschluss von USB-Speichersticks.
- Stromversorgung durch sechs AA-Batterien oder den EV3-Lithium-Ionen-Akku (Kapazität: 2.050 mAh)

<span id="page-16-0"></span>Die Bedienung erfolgt über die sechs dreifarbig beleuchteten Tasten, wobei die Farbe den jeweiligen Status des Steins anzeigt:

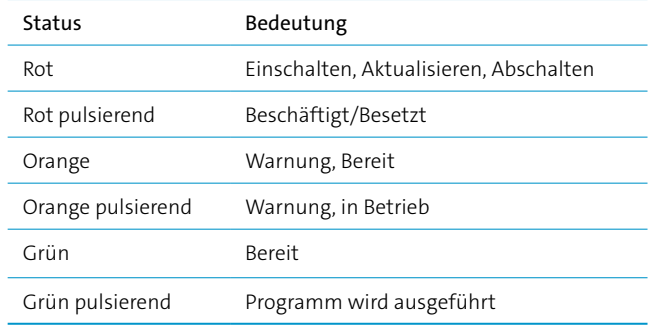

Die grauen Steuerungstasten sind um die mittlere Bestätigungs- bzw. Eingabetaste (deutsch für Enter) gruppiert. Links oben befindet sich die Taste, um eine Aktion zu unterbrechen oder einen Schritt zurückzugehen (Zurück-Taste). Das monochrome Display hat eine Auflösung von 178×128 Pixel.

### 2.2 Die LEGO-Bausätze

Herzstück der EV3-Sets ist der intelligente EV3-Stein – ein kleiner, kompakter und programmierbarer Computer. Zusammen mit der intuitiv bedienbaren Programmiersoftware und der Software für Messdatenerfassung (beide im Set enthalten) erlaubt der EV3-Stein das Steuern von Motoren sowie die Erfassung und Verarbeitung von Sensordaten.

Bei EV3 handelt es sich übrigens um die dritte Generation der LEGO-Mindstorms-Plattform und »EV« steht für »Evolution« – zusammen ergibt das den Namen »EV3«.

#### 2.2.1 LEGO Mindstorms EV3

Das Set mit der Artikelnummer 31313 enthält die Bauanleitung für den Einstiegsroboter TRACK3R, ein USB-Kabel, 594 LEGO-Technic-Elemente, einen EV3-Stein, zwei große interaktive Servomotoren, einen mittleren interaktiven Servomotor, einen Berührungssensor, einen Farbsensor und einen Infrarotsensor. Dieses Set kann im Einzelhandel erworben werden.

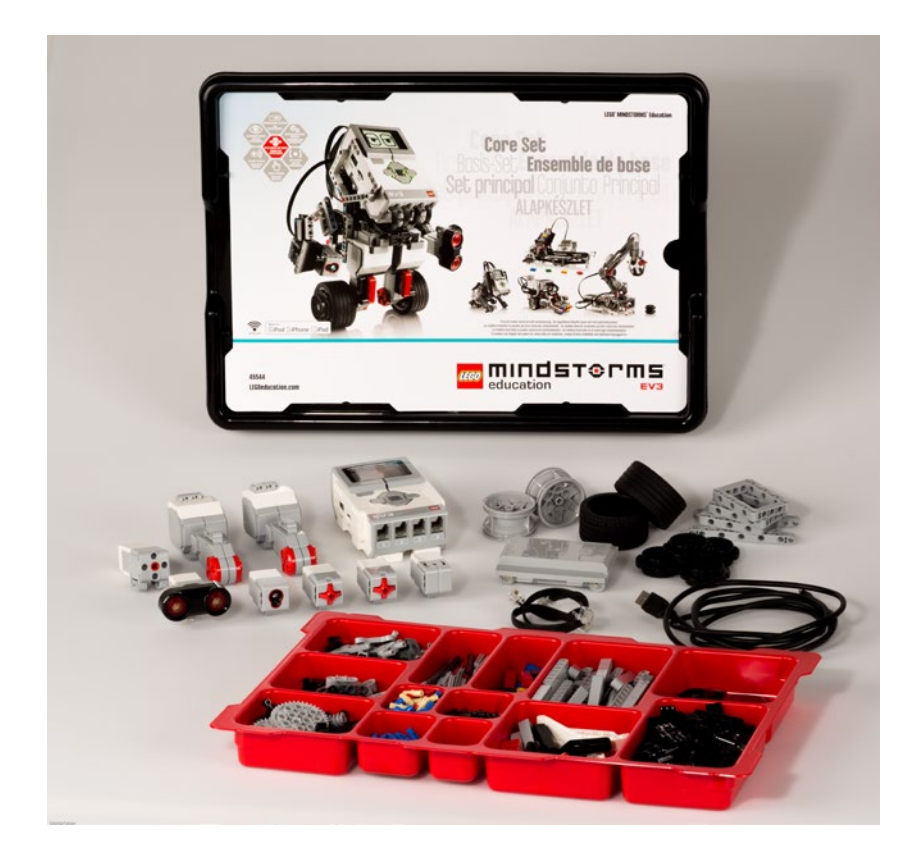

#### 2.2.2 LEGO Mindstorms Education EV3 – Grundset

Das Education-Set enthält Software und Unterrichtsmaterialien, drei interaktive Servomotoren mit integrierten Rotationssensoren, jeweils einen Ultraschallsensor, Farb-/Lichtsensor und Gyrosensor sowie zwei Berührungssensoren, einen EV3-Lithium-Ionen-Akku, ein Kugelrad, ein USB-Kabel, schwarze flache Anschlusskabel in den Längen: 25, 35 und 50 cm, eine Bauanleitung, LEGO-Technic-Bausteine und eine stabile Aufbewahrungsbox mit Sortierkasten. Das 10-V-Gleichstrom-Ladegerät mit der Artikelnummer 45517 kann separat erworben werden.

Abb. 2–2 // Das Grundset LEGO Mindstorms Education EV3

#### <span id="page-18-0"></span>2.3 Die Ergänzungssets

#### LEGO-Education-Ergänzungsset Erneuerbare Energien

Unter den vielen Ergänzungssets gibt es ein geeignetes für das Thema Erneuerbare Energien (Artikelnummer 9688). Dieses enthält ein Solarmodul, Rotorblätter, einen Motor/Generator, LED-Lämpchen, ein Verlängerungskabel, ein LEGO-Energiemessgerät und farbige Bauanleitungen für sechs realitätsnahe LEGO-Modelle, die mit dem Baukasten Naturwissenschaft und Technik (Artikelnummer 9686) konstruiert werden können. Durch Kopplung mit dem EV3-Stein lässt sich das Energiemessgerät als Sensor nutzen und sowohl zur Programmierung als auch zur Datenerfassung verwenden. Die zugehörigen Unterrichtsmaterialien helfen bei der Gestaltung des Unterrichts zum Thema Solar-, Wind- und Wasserenergie.

Das Ergänzungsset kann gemeinsam mit dem Baukasten Naturwissenschaft und Technik (Artikelnummer 9686) und LEGO Mindstorms Education EV3 (Artikelnummer 45544) genutzt werden. Nach Angaben von LEGO ist das Set ab einem Alter von acht Jahren zu empfehlen.

### 2.4 Die LEGO-Software

#### 2.4.1 Herstellen einer Verbindung mit dem EV3-Stein

Der EV3-Stein kann auf verschiedene Weise mit deinem Computer verbunden werden. Es gibt die Möglichkeit, den Baustein über Bluetooth, WLAN oder mithilfe eines USB-Kabels zu verbinden.

#### Per USB-Kabel

Das benötigte USB-Kabel verfügt über zwei unterschiedliche Steckertypen: Typ A ist flach und wird mit deinem Computer verbunden. Das andere Ende ist ein Mini-B-Stecker, der in deinen EV3-Stein passt. Schalte deinen EV3-Stein ein und verbinde ihn mit dem Computer über das USB-Kabel. Die Erkennung des EV3-Steins funktioniert auf Computern unter macOS oder Linux automatisch. Für die Programmierung mit der symbolbasierten EV3-Software gilt dies auch für Windows.

#### Hinweis:

Für die Programmierung unter leJOS, siehe Kapitel [2.4.4](#page-23-0), muss im Betriebssystem Windows der RNDIS-Treiber installiert werden. In manchen Fällen wird das vom Betriebssystem übernommen, falls dies nicht geschieht, lade dir den Treiber im Internet herunter und installiere ihn manuell. Auf unserer Begleitwebsite stellen wir eine Linksammlung bereit, mit deren Hilfe du die Software findest und installieren kannst.

#### Drahtlosverbindung per Bluetooth

Wie man den Brick mit Bluetooth steuert, erklären wir anhand von Screenshots aus dem Betriebssystem Windows 8.1, die Erläuterungen sind aber auf Windows 10 übertragbar.

Zuallererst muss die Funktion Bluetooth auf dem EV3-Stein aktiviert werden. Navigiere im Menü zum Eintrag »Connections« (engl. für Verbindungen). Benutze die Nach-oben-Taste und Nach-unten-Taste, um den Menüpunkt »Bluetooth« auszuwählen. Drücke nun die mittlere Taste. Das Häkchen symbolisiert dir, dass Bluetooth erfolgreich aktiviert wurde. Links oben auf dem Display des EV3-Steins wird ein Bluetooth-Symbol angezeigt.

Das Gerät mit deinem Computer koppeln: Hierzu wird eine PIN benötigt, die auf dem EV3-Stein im Bluetooth-Menü unter »Change PIN« festgelegt wird. Die Steuerungstasten hoch und runter verändern den aktuellen Stellenwert, die Tasten links und rechts wechseln die Stelle. Bestätige deine PIN mit der mittleren Taste. Kopple nun deinen EV3-Stein mit deinem Computer. Hier siehst du ein Beispiel unseres EV3-Steins »Segway«.

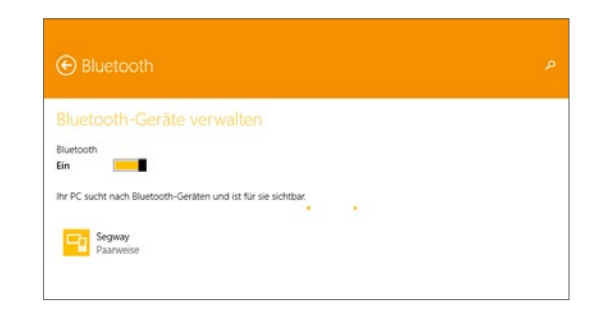

Wechsle nun in die Systemsteuerung und dort zur Kategorie »Hardware und Sound«. Navigiere eine weitere Kategorie tiefer zu »Geräte und Drucker«. Mache einen Rechtsklick auf deinen EV3-Stein. Stelle nun eine Verbindung über den Zugriffspunkt her.

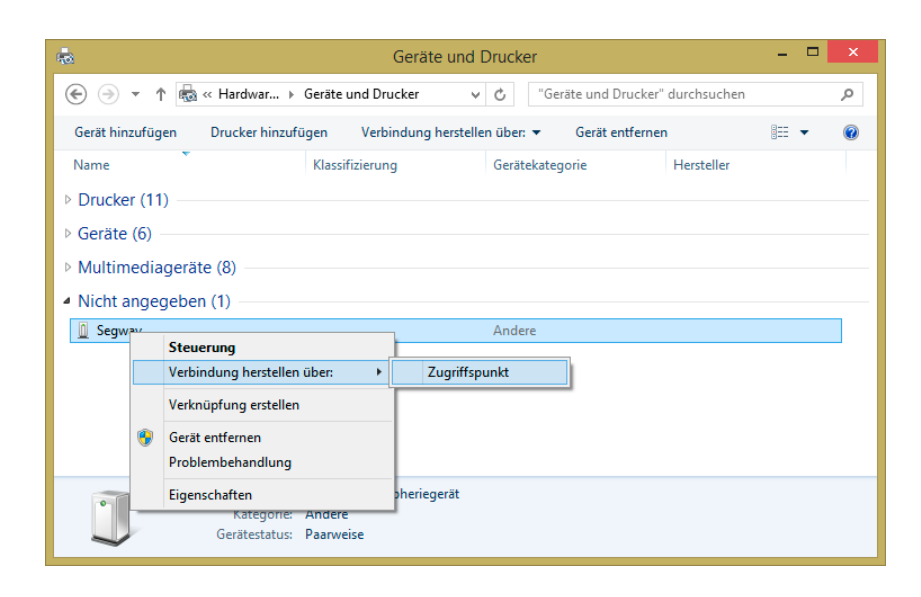

#### Drahtlosverbindung per WLAN

Damit du eine Funkverbindung herstellen kannst, benötigst du einen WLAN-USB-Dongle, weil der EV3-Stein diese Funktion nicht integriert hat. Eine Liste der kompatiblen Dongles findest du auf der offiziellen Website von LEGO Mindstorms.

Als Nächstes benötigst du Zugriff auf ein drahtloses Netzwerk. Zum Beispiel kannst du ein eigenes WiFi-Netzwerk aufbauen (ad hoc) oder den EV3-Stein mit einem WLAN-Router oder WLAN Access Point verbinden. Auf Softwareseite wird die Funkverbindung, wie schon bei Bluetooth, im Menü »Connections« aktiviert. Benutze die Nach-oben-Taste und Nach-unten-Taste, um das Wort »WiFi« auszuwählen und bestätige den Menüpunkt mit der mittleren Taste. Das Häkchen neben dem Feld »WiFi« symbolisiert dir die erfolgreiche Aktivierung und auch links oben auf dem Display des EV3-Steins wird ein WiFi-Symbol angezeigt. Der EV3-Stein sucht nun nach sichtbaren Netzwerken.

Verbinde dich mit einem dir bekannten Netzwerk. Hierzu benötigst du in den meisten Fällen einen Benutzer und ein Passwort. Falls dein Netzwerk versteckt ist, kann es der EV3-Stein nur dann finden, wenn die Option »Add hidden« (ausgeblendetes Netzwerk hinzufügen) ausgewählt ist. Daraufhin wirst du aufgefordert, den Namen, den Verschlüsselungstyp und das Passwort für das hinzuzufügende ausgeblendete Netzwerk einzugeben, wobei du auf die Groß- und Kleinschreibung achten musst. Nach diesen Eingaben wird der EV3-Stein mit dem ausgeblendeten Netzwerk verbunden und das Netzwerk wird in die Netzwerkliste aufgenommen.

#### 16 // 2 Das Konstruktionsset LEGO® Mindstorms® EV3

Erfolgreiche Verbindungen merkt sich der EV3-Stein und fügt ein Stern-Symbol » \* « an den Menüeintrag.

Eine weitere Verbindungsmöglichkeit besteht darin, eine USB-Verbindung herzustellen, wobei die WLAN-Funktion auf deinem EV3-Stein aktiviert sein sollte. In der LEGO-Mindstorms-Software findest du das Hardwarefenster. Verwende das Werkzeug »Einrichtung von drahtloser Verbindung«. Erkannte Netzwerke werden angezeigt. Wähle das Netzwerk aus, zu dem du eine Verbindung herstellen möchtest, und klicke dann auf »Verbinden«, um die Verbindung zu konfigurieren. Um ein Netzwerk hinzuzufügen, das seinen Netzwerknamen (SSID) nicht überträgt, klickst du auf »Hinzufügen«. Klicke auf »Bearbeiten«, um die Einstellungen eines bereits früher eingerichteten Netzwerks zu bearbeiten. Klicke auf »OK«, um eine drahtlose Verbindung herzustellen. Nachdem die Verbindung hergestellt wurde, kannst du das USB-Kabel trennen.

#### 2.4.2 Symbolbasierte LEGO-Mindstorms-EV3-Software

Die benutzerfreundliche Software für Programmierung und Messwerterfassung basiert auf LabVIEW™ von National Instruments. Beim Programmieren mit der EV3-Software werden Symbole per Drag & Drop zu einer Befehlssequenz angeordnet. Die Benutzeroberfläche der EV3-Software macht es dir leicht, deine Fähigkeiten von der einfachen Programmierung bis hin zur Programmierung komplexer Algorithmen zu entwickeln.

Es gibt auch wie bei den Sets zwei Versionen: Home und Education. Die wesentlichen Unterschiede liegen darin, dass die Education Edition über die Möglichkeit zur Datenerfassung sowie einen Inhaltseditor verfügt. Gleichermaßen unterscheiden sich die beiden Firmware-Versionen.

#### Hinweis:

Es gibt in diesem Buch nur einen Roboter, für den du die Education Edition benötigst: das Energiesystem in Kapitel 6.4. Für alle anderen kannst du die Home Edition verwenden.

#### Home Edition

Die EV3-Software kann sowohl auf Mac- als auch auf PC-Plattformen verwendet werden, um LEGO-Mindstorms-EV3-Steine zu programmieren. Die Software gibt es kostenlos auf *LEGO.com/Mindstorms* zum Herunterladen. Häufig gestellte Fragen zur Software werden auf *LEGO.com/de-de/Mindstorms/support* beantwortet.

#### Education Edition

Diese Software wurde für den Einsatz im Unterricht in Kombination mit dem Bausatz LEGO Mindstorms Education EV3 (45544) entwickelt. Die meisten Aufgaben in der Software sowie Bauanleitungen, vorgefertigte Unterrichtseinheiten, Programmierbeispiele und Videos können nur unter Verwendung dieses EV3- Bausatzes umgesetzt werden.

Diese Edition enthält eine Messwerterfassungsfunktion zu Durchführung von Experimenten, mit der sich Daten von Sensoren erfassen, anzeigen, analysieren und verarbeiten lassen sowie in einer interaktiven Grafik dargestellt werden können. Typische Anwendungsgebiete sind Schwellenwerte für Sensoren einstellen, um beispielsweise ein Signal ertönen zu lassen, sobald der Temperatursensor eine bestimmte Temperatur erkennt.

Mit dem Inhaltseditor kannst du Unterrichtsinhalte anpassen und eigene Unterrichtsstunden gestalten. Besonders nützlich ist dies für die Dokumentation der Arbeiten von Schülerinnen und Schülern und zur Erstellung digitaler Protokollbücher. Im Robot Educator werden 48 Schritt-für-Schritt-Multimedia-Anleitungen für einfache und anspruchsvollere Programmierungen und Hardware- und Messwerterfassungsfunktionen bereitgestellt.

Zum Download der Software, der aktuellen Firmware und zur Produktaktivierung wird eine LEGO-ID benötigt. Diese ermöglicht dir Zugang zu vielen Angeboten und Ressourcen auf *LEGO.com*. Die Registrierung einer LEGO-ID ist für jeden, egal ob Privatperson, Bildungseinrichtung oder Unternehmen, kostenlos möglich.

#### 2.4.3 Firmware-Updates

Von Zeit zu Zeit werden Fehler im EV3-Stein durch sogenannte Firmware<sup>1</sup>-Updates behoben. Je nachdem, welche Mindstorms-EV3-Edition du hast, wählst du die passende Firmware, also Home oder Education. Die Dateien sind entsprechend unterschiedlich mit der Endung H für Home und E für Education benannt, für letztere zum Beispiel EV3 Firmware V1.09E.bin. Die neueste Firmware findest du auf der LEGO-Website. Denk daran, dass bei einem Firmware-Update alle Daten vom EV3-Stein gelöscht werden. Zur Vorbereitung sollten die sechs Batterien bzw. der Lithium-Ionen-Akku vollgeladen sein. Verbinde deinen EV3-Stein mit deinem Computer mithilfe des USB-Kabels. Ein Update per Funkverbindung ist nicht möglich.

Wenn du die Datei auf deinem Computer heruntergeladen hast, öffnest du die LEGO-Mindstorms-EV3-Software. Beim weiteren Vorgehen macht es keinen Unterschied, ob du die Home- oder Education-Software besitzt. Gehe in der Menüleiste auf »Werkzeuge« und klicke auf »Firmware-Aktualisierung«. Klicke auf »Durchsuchen« und navigiere zu dem Ordner, in den du die EV3-Firmware zuvor gespeichert hast. Wähle die Datei aus und klicke sie an, um sie zu öffnen.

<sup>1</sup> Unter Firmware (engl. firm »fest«) versteht man Software, die in elektronischen Geräten auf bestimmten Chips gespeichert und fest mit der Hardware verbunden ist. Im Wesentlichen ist sie notwendig, damit der Betriebssystemkern das Betriebssystem laden und ausführen kann.

Schalte den EV3-Stein an und klicke auf »Herunterladen« im Firmware-Aktualisierungsfenster. Der Vorgang kann eine Weile dauern. Während das Update läuft, solltest du die Verbindung nicht trennen. Sobald der Vorgang abgeschlossen ist, startet der EV3-Stein neu.

#### <span id="page-23-0"></span>2.4.4 leJOS

Dieses Kapitel zeigt dir, wie du deinen EV3-Baustein vorbereiten kannst, damit du in Kapitel [7](#page--1-1) die Roboter programmieren und starten kannst.

leJOS (Aussprache wie das spanische Wort »lejos« (lechos) mit der Bedeutung »weit«) ist eine alternative Firmware für die programmierbaren LEGO-Bausteine LEGO Mindstorms RCX (leJOS RCX), NXT (leJOS NXJ) und EV3 (leJOS EV3). Die Bezeichnung leJOS ist ein Akronym aus den Worten LEGO Java Operating System (JOS). Diese Software ermöglicht es, die Steuerung von LEGO-Konstruktionen in der Sprache Java zu programmieren. Hierzu wurde ein Teil der Java Virtual Machine (JVM)2 anfänglich auf den RCX/NXT portiert.

<span id="page-23-1"></span>leJOS bietet dir unbegrenzt viele kreative Möglichkeiten bei der Programmierung, die weit über die gegebenen Funktionen der symbolbasierten Softwareentwicklung hinausgehen. Mehr dazu erfährst du in Kapitel [5.2](#page--1-2). Einen kleinen Vorgeschmack zeigt das folgende [Listing 2–1.](#page-23-1)

```
...
                              public class LogicalDecisions {
                              ...
                              /**
                              * Berechnet den nächsten Zug.
                              * 
                              * @param field : the latest state of the field
                              * @return The <class>Position</class> for the next move. {@link tech-
                              nical.Position}}
                              */
Listing 2–1 // Code-Schnipsel 
aus dem Programm TicTac-
Toe.
```

```
public Position nextMove(GameField field) {
     this.possibilities = new ArrayList<Position>();
```
<sup>2</sup> Die Java Virtual Machine (abgekürzt Java VM oder JVM) ist der Teil der Java-Laufzeitumgebung (Java Runtime Environment, JRE) für Java-Programme, der für die Ausführung des Java-Bytecodes verantwortlich ist. Der Bytecode ist eine Programmversion, die nach dem Übersetzen von Quellcode (*to compile*, engl. für kompilieren) in eine hardwareunabhängige Version entsteht. Hierbei wird im Normalfall jedes gestartete Java-Programm in seiner eigenen virtuellen Maschine (VM) ausgeführt.